Entre Ciencia e Ingeniería, ISSN 1909-8367 Año 4. No. 8 – Segundo semestre de 2010, páginas 115 - 127

## *Interfaz Gráfica para la Medición de Distancias Mediante Sensores Ultrasónicos<sup>1</sup>*

### *Graphical Interface for Distance Measurement Through Ultarsonic Sensors*

### **Edwin Andrés Quintero Salazar**

*Ingeniero Electrónico Especialista en Pedagogía Magíster en Instrumentación Física Profesor Asistente Universidad Tecnológica de Pereira Grupo de Investigación en Astronomía Alfa Orión equintero@utp.edu.co*

### **William Ardila Urueña**

*Licenciado en Física MSc. Física Profesor Titular Universidad Tecnológica de Pereira Grupo de Investigación en Electrofisiología williamar@utp.edu.co*

#### **Hugo Armando Gallego Becerra**

*Licenciado en Física MSc. Física Profesor Asociado Universidad Tecnológica de Pereira Grupo de Investigación en Diseño y Construcción de Prototipos de Demostración ugo@utp.edu.co*

Recibido Agosto 10 de 2010 – Aceptado Diciembre 13 de 2010

## **SÍNTESIS**

*Este documento contiene los resultados obtenidos al desarrollar una interfaz gráfica en la utilidad GUIDE (Graphical User Interface Development Environment), de la herramienta informática Matlab©,* 

<sup>1</sup> Documento derivado del proyecto titulado: "Captura de Señales Procedentes de Transductores Mediante Tarjetas de Adquisición de Datos", el cual se realizó para optar el titulo de Magíster en Instrumentación Física de la Universidad Tecnológica de Pereira.

*la cual muestra el comportamiento que presenta la posición de un cuerpo extendido, en función del tiempo con respecto a un punto de referencia determinado y medida a través de un sensor ultrasónico.* 

*Además de lo anterior, también se presenta el diseño del circuito de acondicionamiento de señal necesario para el proceso de captura, iniciando con el transmisor cuyo objetivo es el de convertir la señal de tensión entregada por el sensor en lazos de corriente y finalizando con el convertidor de corriente a tensión, el cual habilita la señal para ser ingresada a una tarjeta de adquisición de datos de National Instruments©;; para realizar, finalmente, el procesamiento de la misma mediante el algoritmo desarrollado.*

*DESCRIPTORES: acondicionamiento de señal, interfaz gráfica, tarjeta de adquisición de datos, sensor ultrasónico, transmisor de instrumentación.*

## **ABSTRACT**

This document contains the results obtained when developing a graphical interface in the utility GUIDE (Graphical User Interface Development Environment), through the informatic tool Matlab<sup>®</sup>, which shows the behavior that the position of a body extended depending on the time presents, related to a point of reference determined, measured by an ultrasonic sensor.

It also present the design of the signal conditioning circuit necessary for the capture process, starting by the transmitter used with the aim of turning the sign of tension delivered by the sensor into bows of current, and finishing with the convertor of current to tension, which enables the sign to be deposited to a card of acquisition of National Instruments©, in order to carry out its processing through the algorithm developed.

**DESCRIPTORS:** data acquisition card, graphical user interface, instrumentation transmitter, signal conditioning, ultrasonic sensor.

# **1. INTRODUCCIÓN**

Frecuentemente se hace necesario evitar al máximo la interacción directa entre un objeto y el transductor en aplicaciones para las cuales es necesario conocer la posición que ocupa algún cuerpo en el espacio con respecto a cierta referencia o el nivel que ha alcanzado determinada sustancia dentro de un recipiente. Para esto se deben usar sensores que no propicien el contacto físico con el objeto. Uno de los dispositivos más utilizados en este tipo de aplicaciones es el sensor de ultrasonido, el cual presenta una precisión inferior al detector óptico (debido a que la longitud de la onda involucrada en el fenómeno físico es mucho mayor), pero ofrece economía y facilidad de implementación, además de un ancho de haz mucho más amplio que el de los transductores basados en la luz. (Navarro, D., Ríos, L. & Parra, H, 2004).

Gracias a las ventajas mencionadas anteriormente, este tipo de dispositivos son utilizados en la construcción de robots (Yi, Z., Khing, H. Y., Seng, C. & Wei, Z, 2000), elaboración de mapas de entorno Campos (V., Doré, L & Alfonso, A, 2003), creación de sistemas de medición de peso, altura y masa corporal para aplicaciones médicas (Londoño, J. D, 2008), diseño de equipos de experiencias interactivas en el espacio para el tratamiento de personas con discapacidad (Restrepo, J., Galeano, R., Trujillo, G. & Franco, J, 2009), y desarrollo de prototipos que involucran la automatización del proceso de medición de las diferentes posiciones que alcanzan los cuerpos involucrados en los experimentos de los cursos de laboratorio de física para ingeniería (Reyes, L., Buitrago, B., Velásquez, A., Tobón, J., López, J. & Otálora, J, 2006).

En la instrumentación y el control de procesos industriales no es suficiente con obtener una señal eléctrica que represente los cambios sucedidos en una variable física determinada, sino que además, esta debe ser procesada y analizada con el objetivo de tomar decisiones de control que permitan manipular el estado de la variable en cuestión y así mantenerla en los valores deseados definidos previamente por el controlador. Una posible metodología

a seguir para lograr este objetivo puede ser, acondicionar la señal suministrada por el sensor de tal forma que se encuentre en condiciones de ser ingresada a una tarjeta de adquisición de datos, para así llevarla a una computadora en la cual es posible adelantar todo el proceso de análisis de la señal, permitiendo entre otras opciones, la visualización del comportamiento de la variable en un intervalo de tiempo determinado o el almacenamiento de un historial de los valores tomados por la misma.

En este documento se presenta un algoritmo desarrollado en la herramienta informática Matlab© que permite visualizar, en una interfaz gráfica, la señal enviada por un sensor ultrasónico capturada mediante una tarjeta de adquisición de datos, después de realizar los procesos correspondientes al acondicionamiento y a la transmisión de la misma. El programa generado también ofrece la posibilidad de producir un historial con los diferentes valores que ha tomado la posición del objeto a lo largo del tiempo de medición, el cual es posible almacenar en el disco duro de la computadora con el nombre que el usuario desee y en formato de texto (\*.txt).

## **2. SENSOR DE ULTRASONIDO**

El transductor utilizado en el presente proyecto es el T30UUPB de la marca Banner©, el cual involucra la tecnología TEACH-Mode Programming elegido con el objetivo de facilitar la configuración del rango de distancias dentro del cual se llevará a cabo el proceso de medición. Este dispositivo emite una señal sonora con una frecuencia de 128 KHz, lo cual genera un ancho de haz relativamente amplio. Además de lo anterior, posee un rango de medición que va desde 30 cm hasta 2 m, admite voltajes de polarización desde 12 hasta 24V y presenta una salida analógica que suministra una señal de tensión que oscila entre 0 y 10V (Banner Engineering Corp.)

En la figura 1 es posible apreciar el aspecto y las dimensiones físicas del sensor, mientras que la figura 2 contiene la curva correspondiente al haz efectivo de operación del mismo.

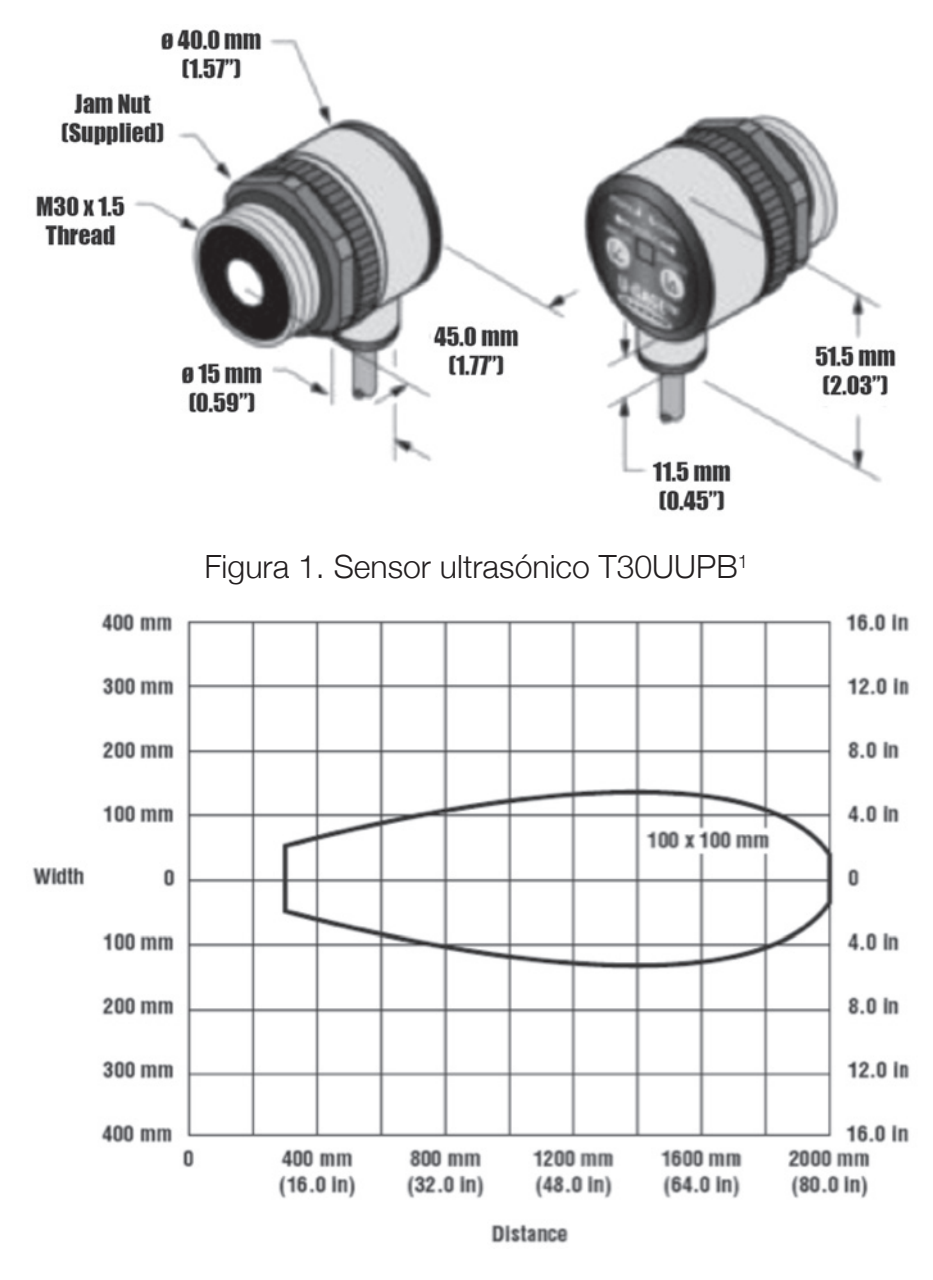

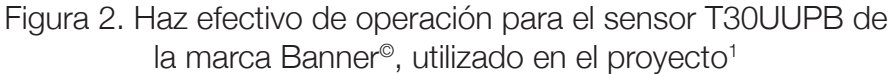

<sup>1</sup> Tomado de: Banner Engineering Corp. Ultrasonic Sensors U-GAGE™ T30 Series Datasheet. Disponible en: http://info.bannersalesforce.com/xpedio/groups/public/documents/ literature/57438.pdf

## **3. ACONDICIONAMIENTO DE SEÑAL**

Tal como se mencionó en el apartado anterior, el sensor elegido suministra una señal de tensión que oscila entre 0 y 10 V de acuerdo al valor de posición medido. Dado que en la gran mayoría de aplicaciones en instrumentación los sensores son utilizados en plantas en las cuales las condiciones son adversas (alta humedad y temperatura), los elementos de control suelen ubicarse en cuartos especializados que cumplen con las condiciones mínimas necesarias para el correcto funcionamiento de los dispositivos electrónicos que contienen y lejos de las condiciones caóticas de la planta en la cual se encuentra ubicado el sensor. De esta forma, es necesario transmitir la señal suministrada por el sensor hasta el controlador, superando las dificultades que involucra la comunicación de señales de tensión a largas distancias. En vista de lo anterior, en el diseño de sistemas de control suelen emplearse convertidores de señales de tensión a corriente, ya que esta última no sufre las pérdidas asociadas a la resistividad de la línea de trasmisión a través de la cual se establece la comunicación. A este tipo de circuitos electrónicos analógicos se les conoce con el nombre de transmisores.

En la figura 3 se presenta el diagrama esquemático del transmisor utilizado en el desarrollo del proyecto. La fuente de tensión variante en el tiempo V<sub>1</sub> representa el sensor de ultrasonido, mientras que la línea de trasmisión a través de la cual se enviará la señal de corriente puede ser expresada de manera simplificada en términos de una carga R<sub>L</sub>.

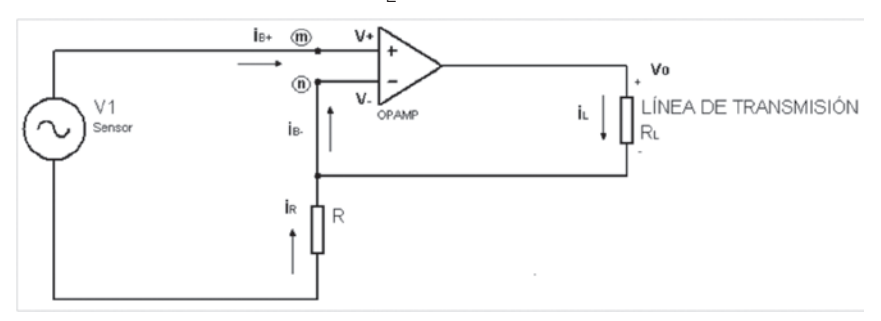

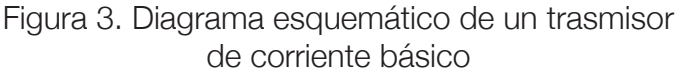

Para el nodo m se tiene:

$$
V^+ = V_1 \tag{1}
$$

Como en todo amplificador operacional se debe cumplir:

$$
V_o = A_{\nu} (V^+ - V^-) \tag{2}
$$

y además según (Muhammad, R, 2000) y (Sedra, S, 1998) se sabe que:

$$
A_V \to \infty,\tag{3}
$$

entonces es posible reescribir (1) de la forma:

$$
V^+ = V_1 = V^- \tag{4}
$$

Por otra parte, realizando sumatoria de corrientes para el nodo n:

$$
i_L + i_R = i_{B-} \tag{5}
$$

$$
\frac{0-V^{-}}{R} + \frac{V_0-V^{-}}{R_L} = 0
$$
 (6)

$$
\frac{-v^-}{R} + i_L = 0 \tag{7}
$$

$$
i_L = \frac{1}{R} V_1 \tag{8}
$$

Como se puede observar en la expresión (8), la corriente que circula por la resistencia de carga  $\mathsf{R}_{\llcorner}$ , la cual representa a la línea de transmisión, no depende de dicho elemento, sino simplemente de la resistencia de control R y de la tensión suministrada por el sensor. Dado que el transductor entrega un voltaje que oscila entre 0 y 10V, la resistencia R fue ajustada a un valor de 2kΩ, de tal forma que los lazos de corriente cubrieran el rango 0 – 5mA. Al final de la línea de comunicación se encuentra una

resistencia de 1kΩ en la que se refleja una tensión proporcional a la corriente circulante (0 – 5V). Esta tensión es medida a través de un amplificador operacional en configurador seguidor de tensión, el cual no afecta el valor de voltaje detectado ya que posee una alta impedancia de entrada. Finalmente, a través de una tarjeta de adquisición de datos de National Instruments®, esta señal es ingresada a la computadora para finalmente ser procesada en la interfaz gráfica desarrollada en la herramienta Matlab®.

## **4. DESARROLLO DE LA INTERFAZ GRÁFICA**

La figura 4 muestra la ventana inicial de la interfaz gráfica desplegada una vez es ejecutado el programa. En los campos Límite inferior (cm) y Límite superior (cm), el usuario ingresa los valores en centímetros correspondientes a los extremos del intervalo de medición, los cuales deben ser configurados previamente en el transductor.

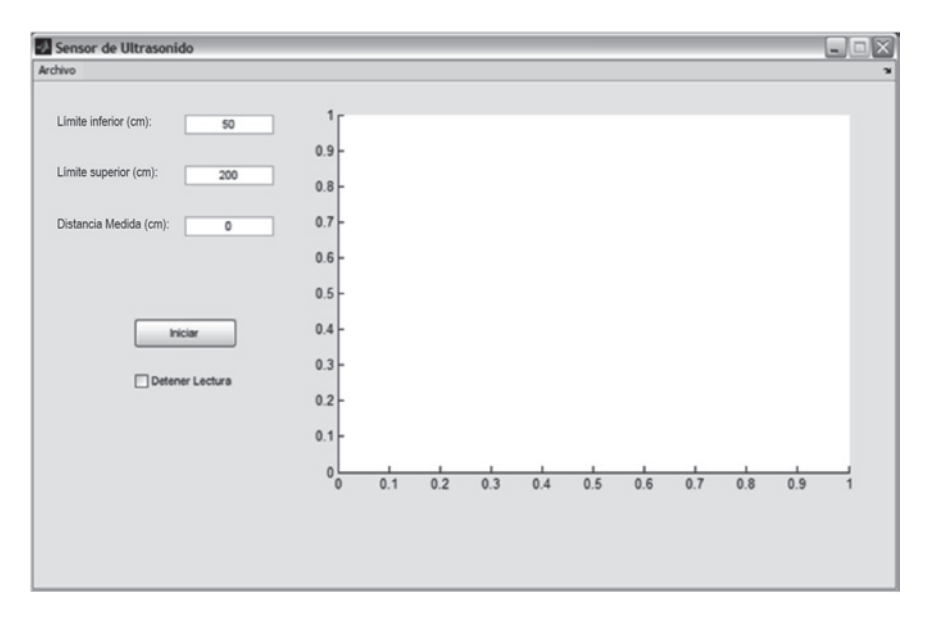

Figura 4. Ventana principal de la interfaz gráfica desarrollada

Al presionar el botón Iniciar, el programa comienza la medición de la posición, presentado los resultados de forma gráfica en el espacio reservado para tal fin en la sección derecha de la ventana. Además, en el cuadro de texto Distancia Medida (cm), se presenta la distancia registrada durante cada muestra, la cual se realiza con una periodicidad de un segundo. Para detener el muestreo simplemente se debe activar el cuadro de selección Detener Lectura. La figura 5 contiene una captura de la interfaz gráfica tomada durante una lectura de prueba.

Para este ejemplo en particular, el intervalo de medición comienza en 50cm y va hasta los 200cm. En el lado derecho de la ventana desplegada se observa el comportamiento presentado por la posición del objeto durante 140 segundos, ubicándose en 116,306 cm en el instante en el cual se realiza la captura de la imagen. Cabe aclarar que las escalas de posición en centímetros y de tiempo en segundos se ajustan de forma automática a medida que transcurre el proceso; esto con el objetivo de optimizar la gráfica y evitar la saturación de la misma.

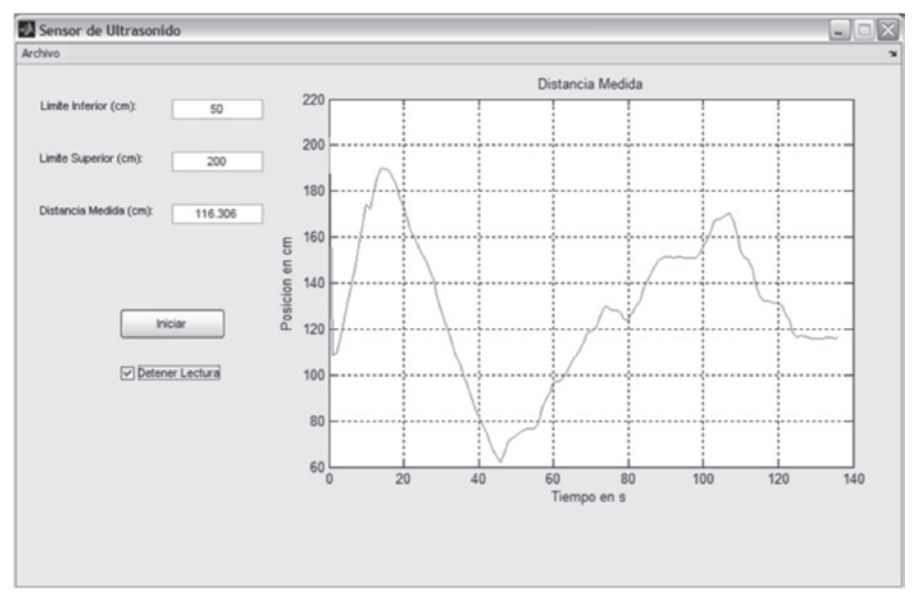

Figura 5. Captura de la interfaz gráfica durante el proceso de medición

La figura 6 contiene una de las secciones más relevantes del código de la interfaz gráfica desarrollada. Allí es posible apreciar la función analoginput, la cual permite realizar la lectura de la tensión presente en el canal seleccionado mediante la función addchannel. En este caso se utilizó uno de los puertos análogos de entrada de la tarjeta de adquisición.

```
function btnIniciar Callback(hObject, eventdata, handles)
daghwinfo:
out=daghwinfo:
out. InstalledAdaptors:
out=daghwinfo('nidag');
sinf=get(handles.edtInf, 'String');
inf=str2num(sinf):ssup=get(handles.edtSup, 'String');
sup=str2num(ssup);
ai=analoginput('nidaq','dev2');
addchannel(ai,0);
duration=1;
set(ai, 'SampleRate', 2);
ActualRate=get(ai, 'SampleRate');
set(ai, 'SamplesPerTrigger', duration*ActualRate);
i=1:while (get(handles.chkDetener, 'value') == 0)
    start(ai):
    wait(ai, duration+1);
    data=getdata(ai);
   ta=0:1:(i-1):posb(i) = data(2, 1);pos=(((posb-0.88).*(sup-inf))/(4.52-0.85))+inf;
    handles.pos=pos;
   y = pos(1, i);
    sy=\texttt{num2str}(y) ;
    set (handles.edtDis, 'String', sy);
   plot(tq, pos);grid on:
   xlabel('Tiempo en s');
   ylabel ('Posicion en cm');
    title ('Distancia Medida');
    i=i+1;
    stop (ai);
    quidata(hObject, handles);
end
stop (ai);
delete (ai);clear ai;
```
Figura 6. Sección de código de la interfaz gráfica

Una vez culminado el proceso de medición, el programa habilita el menú Archivo, en el cual se destaca la opción Guardar Registro. Al accionar este botón, el algoritmo despliega el cuadro de diálogo para almacenamiento de archivos de Windows®. En él es posible seleccionar la carpeta de destino y el nombre del archivo a salvar, el cual adquiere por defecto la extensión \*.txt. Los datos registrados correspondientes a la posición que alcanzó el objeto durante la muestra se encuentran en centímetros. La figura 7 presenta una captura del cuadro de diálogo desplegado para el almacenamiento de los datos, mientras que en la figura 8 es posible apreciar el archivo de texto creado al ejecutar la opción anteriormente descrita.

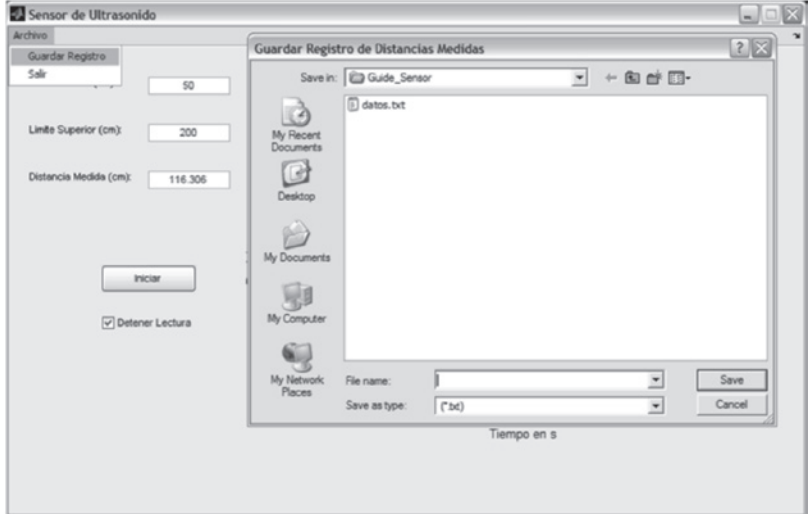

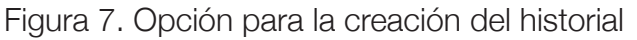

| datos.txt - Notepad                                                                                                    | $ \Box$ $\times$ |
|----------------------------------------------------------------------------------------------------|------------------|
| File Edit Format View Help                                                                                                    |                  |
| 2.0318243e+002<br>1.0860214e+002<br>1.0953910e+002<br>1.1510877e+002<br>1.2400983e+002<br>1.3082877e+002<br>1.3905314e+002<br>1.4753778e+002<br>1.5638679e+002<br>1.6617275e+002<br>1.7439713e+002<br>1.7226295e+002<br>1.7887368e+002<br>1.8699395e+002<br>1.9022124e+002<br>1.8990892e+002<br>1.8860759e+002<br>1.8668163e+002<br>1.8251739e+002<br>1.7715593e+002<br>1.7340812e+002<br>1.6679739e+002 | ۸<br>≣<br>v      |

Figura 8. Archivo de texto generado por el algoritmo en el cual se almacenan las lecturas realizadas

## **5. CONCLUSIONES**

Las tarjetas de adquisición de datos constituyen una gran ayuda para los sistemas de control digital de procesos industriales, ya que permiten introducir al computador las señales suministradas por los transductores. Sin embargo, esto no significa que la transmisión y el acondicionamiento previo de la señal pasen a ser elementos poco significativos a la hora de monitorear variables físicas. En este trabajo se logró combinar el uso de modernos sistemas de adquisición con la implementación de circuitos propios de la electrónica analógica que permiten realizar el tratamiento inicial de la señal, más precisamente para el caso de la medición de la posición ocupada por un objeto extendido, o el nivel presentado por una sustancia dentro de un recipiente; mediante sensores ultrasónicos.

## **BIBLIOGRAFÍA**

- Navarro, D., Ríos, L. & Parra, H. (2004). *Sensores de Ultrasonido Usados en Robótica Móvil para la Medición de Distancias*. En: Revista Scientia et Technica. Año X, Nº 25. Pág. 35-40.
- Yi, Z., Khing, H. Y., Seng, C. & Wei, Z. (2000). *Multi-ultrasonic Sensor Fusion for Mobile Robots.* En: Memorias de IEEE Intelligent Vehicles Symposium 2000 Dearborn (MI), USA. Pág. 387-391.
- Campos, V., Doré, L & Alfonso, A. (2003). *Dispositivo Inteligente de Ultrasonido para Construir un Mapa de Entorno.* En: Revista Ingeniería U.C. Vol. 10, Nº 3. Pág. 90- 98.
- Londoño, J. D. (2008). *Asistencia al Proyecto de Desarrollo de un Prototipo de Báscula Electrónica con Sistema de Medición de Altura y Cálculo del Índice de Masa Corporal con Fines Médicos para la Clínica Universitaria Bolivariana.* En: Revista Investigaciones Aplicadas. Vol. 1, Nº 4.
- Restrepo, J., Galeano, R., Trujillo, G. & Franco, J. (2009). *Diseño de una Experiencia Interactiva Multimedia en el Espacio Utilizando Sensores de Ultrasonido.* En: Revista Educación, Comunicación y Tecnología. Vol. 3, Nº 6. Pág. 1-15.
- Reyes, L., Buitrago, B., Velásquez, A., Tobón, J., López, J. & Otálora, J. (2006). *Diseño de un Sistema de Bajo Costo para la Automatización de Medidas en Experimentos de Física.* En: Revista Colombiana de Física. Vol. 38, Nº 2. Pág. 1-4.
- Banner Engineering Corp. *Ultrasonic Sensors U-GAGE™ T30 Series Datasheet*. http://info.bannersalesforce.com/ xpedio/groups/public/documents/literature/57438.pdf
- Muhammad, R. (2000). *Circuitos Microelectrónicos: Análisis y Diseño.* 1ª Edición. International Thomson Editors.
- Sedra, S. (1998). *Circuitos Microelectrónicos.* 4ª Edición. Oxford University Press.